# 1. 멘토링 홈페이지 로그인 후 마이페이지 클릭

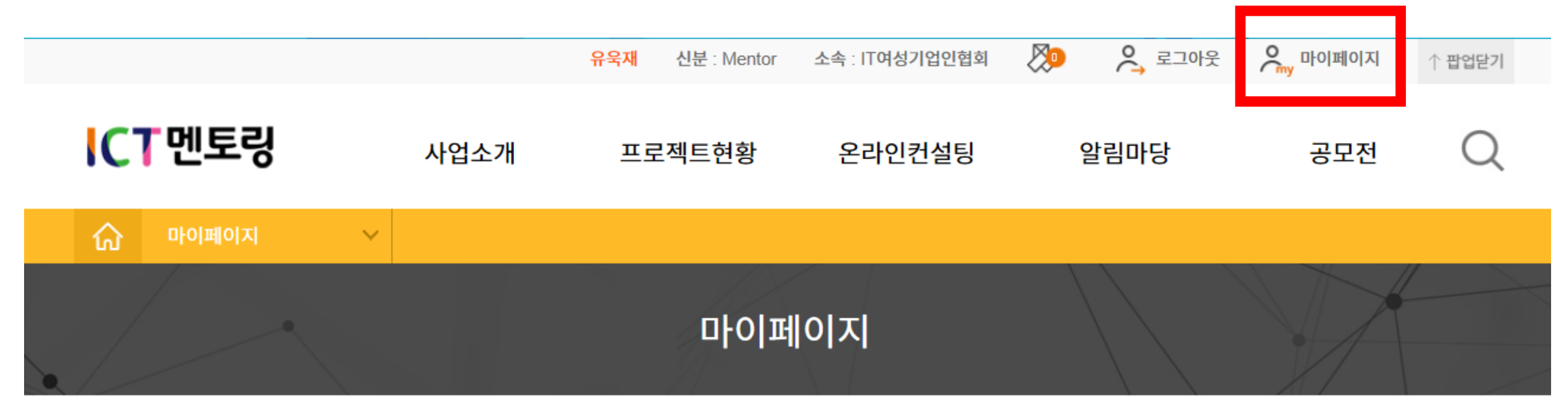

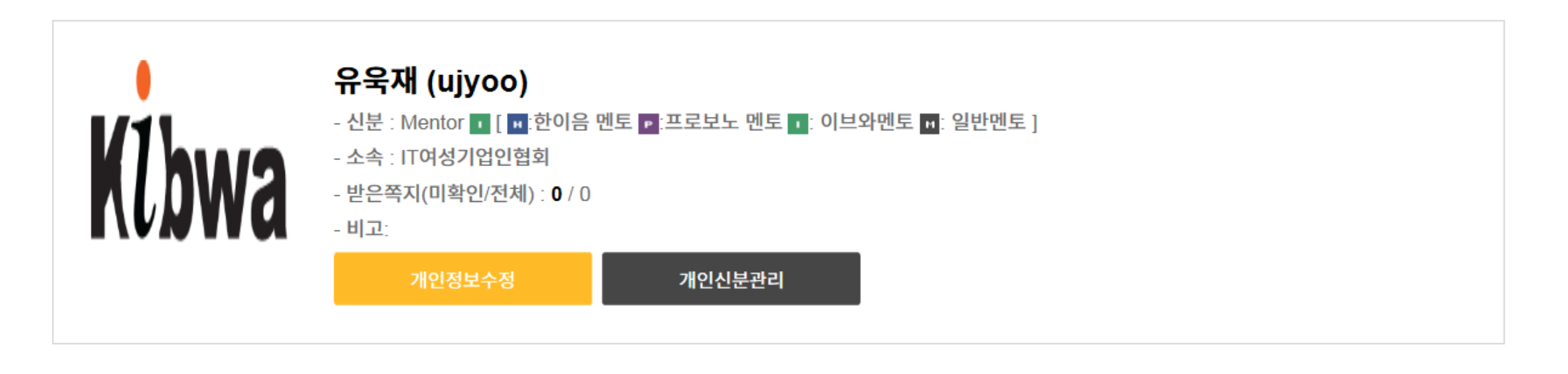

## 2. 하단의 프로젝트팀구성완료 클릭 후, 본인이 참여하고 있는 프로젝트 클릭

### ※ 팀 구성이 완료된 상태에서만 서약서 제출 가능

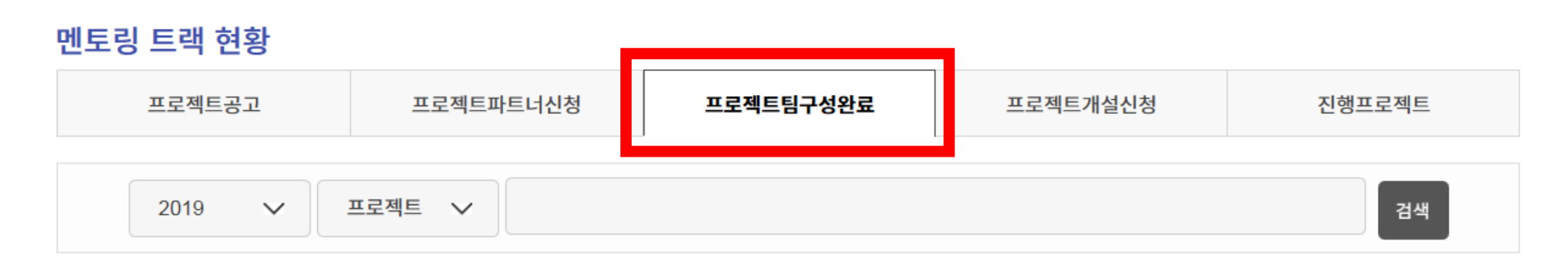

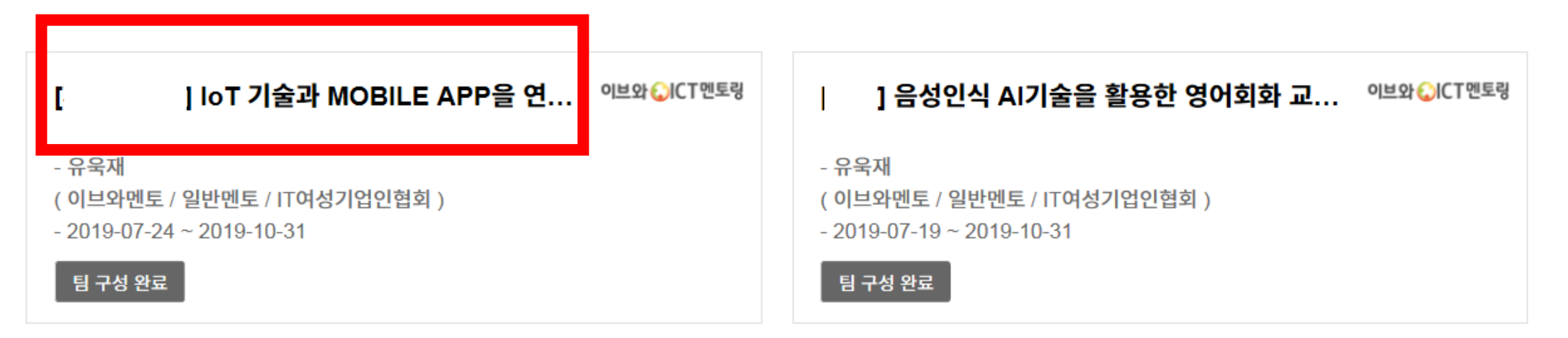

## 3. 참여자 현황 클릭 후, 본인 이름 칸에 있는 서약서 확인 클릭

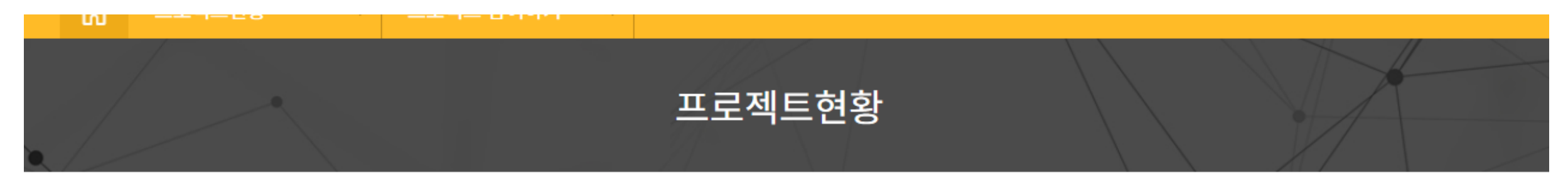

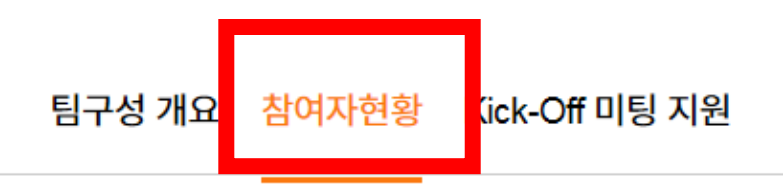

#### 참여자현황 공고자  $\Box$  $\Box$ 유욱재 Klbwa **IT여성기업인협회** 멘토 멘토 서약서 제출 여부 미제출 □ 선택 서약서 확인 서약서 제출 여부 : 미제출

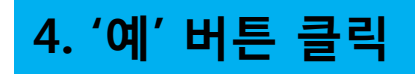

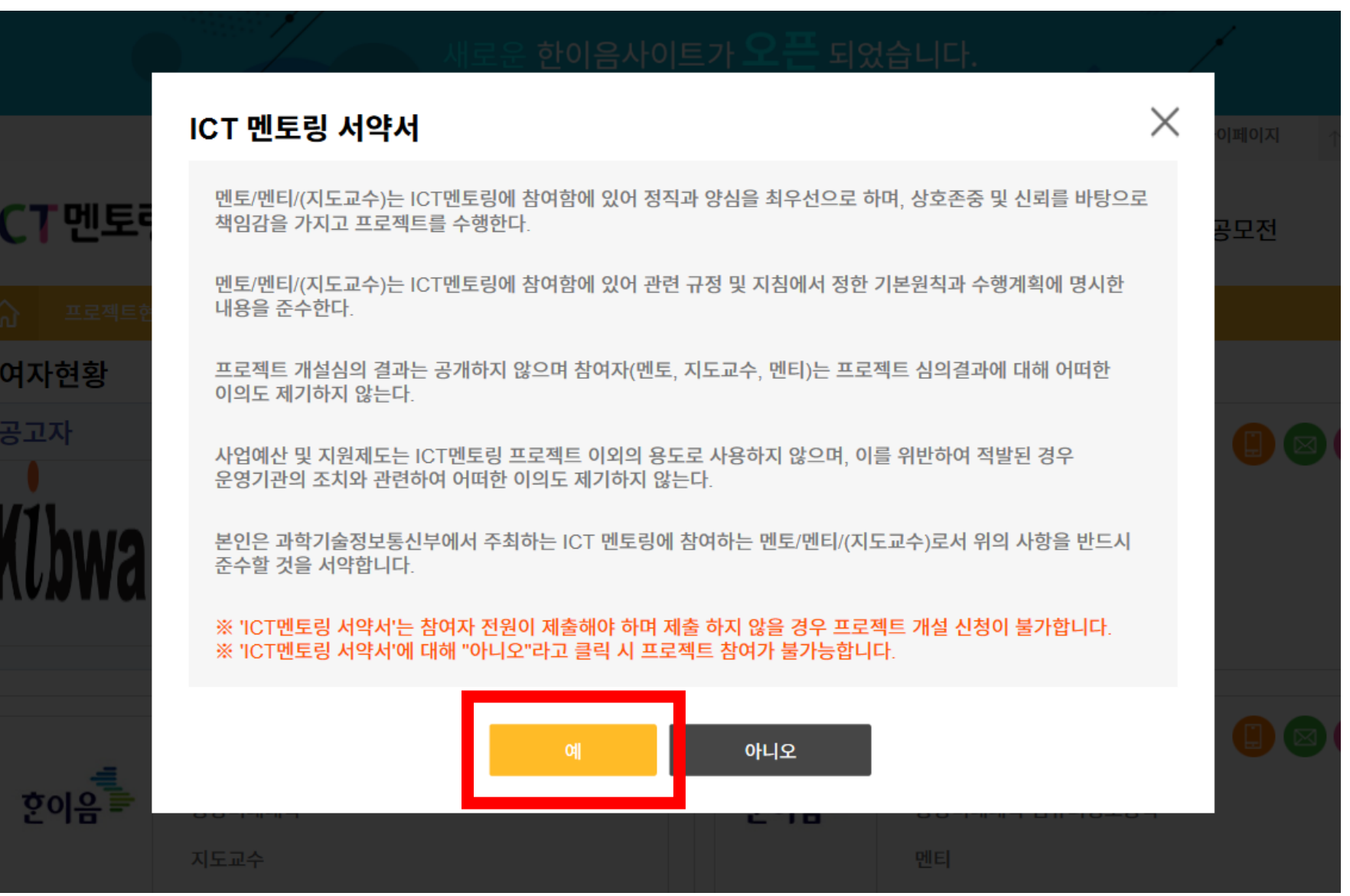

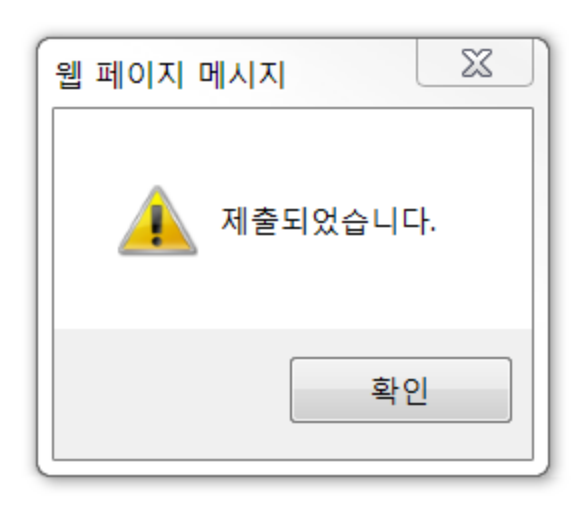